Next steps and support for your Smart Remote Application Board

### **The system is now ready to be programmed using the installed SDK.**

Open the example smart remote project in the "apps" directory of the SDK installation path. The system is now ready to be programmed.

Once programmed, the smart remote system can be connected to any suitable host.

**Community forums**

*https://developer.qualcomm.com/forums/qdn-forums/hardware*

# **Product info**

*https://developer.qualcomm.com*

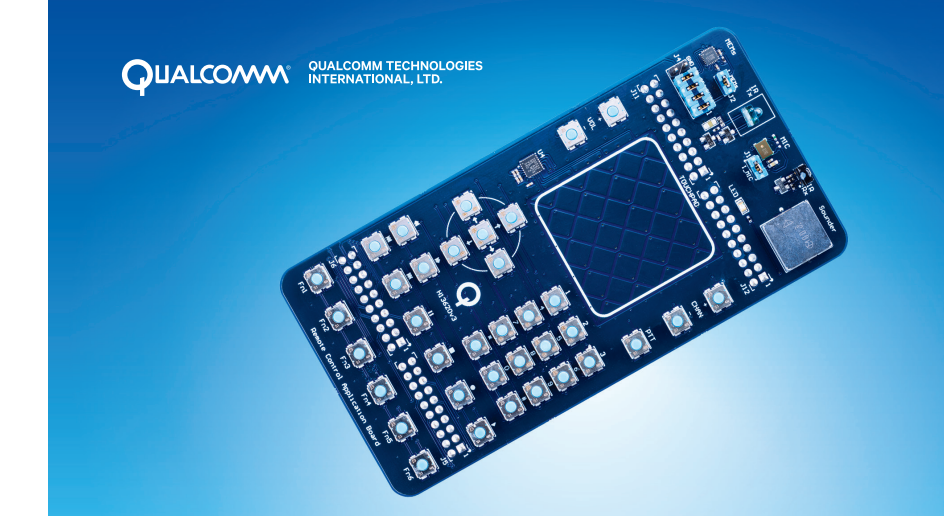

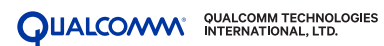

© 2017 Qualcomm Technologies International, Ltd. All rights reserved. Qualcomm is a trademark of Qualcomm Incorporated, registered in the United States and other countries. The Bluetooth® word mark and logos are registered trademarks owned by Bluetooth SIG, Inc. and any use of such marks by Qualcomm Technologies International, Ltd. is under license. Other products and brand names may be trademarks or registered trademarks of their respective owners. This technical data may be subject to U.S. and international export, re-export, or transfer ("export") laws. Diversion contrary to U.S. and international law is

# CSR102x Smart Remote Application Board

Bluetooth<sup>®</sup> Low Energy Single Mode SoC

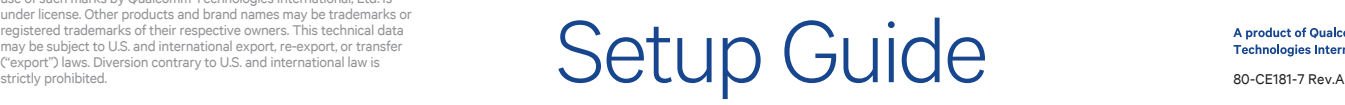

**A product of Qualcomm Technologies International, Ltd.** 

#### **developer.qualcomm.com**

This setup guide helps  $\overline{\phantom{a}}_{01}$ you set up and use your CSR102x Smart Remote Application Board

### **Component list**

- **01 CSR102x Smart Remote Application Board** 
	- A. IR LED
	- B. Digital microphone
	- C. IR receiver
	- D. Sounder
	- E. LED
	- F. Touch pad
	- G. Push-to-talk button
	- H. Buttons
	- I. Application board connectors
	- J. Motion sensor

*Note: Requires CSR102x Professional Development Kit DK-uEnergy-PB-10242 (not included)*

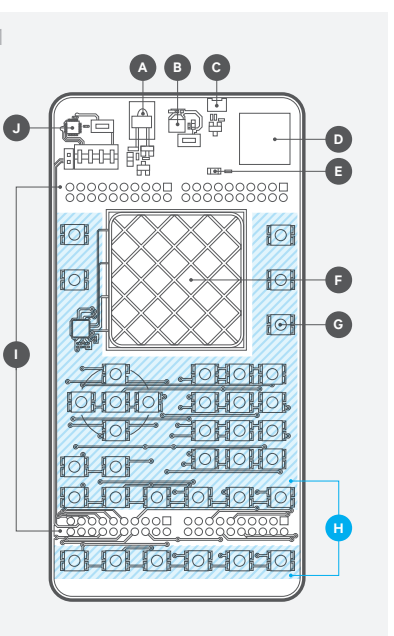

# Downloading and installing software on development PC

Setting up and connecting the development hardware

**01 Downloading the SDK requires registration. The packaging of the Professional Development Kit contains an activation code.**  For instructions on how to complete this process, visit:

 *https://developer.qualcomm.com/csr102x-activation*

## **02 Download Application Plug-in.**

 The SDK HID Application package is required in order to install the Smart Remote application software and associated tools.

**03 Ensure all software is installed before connecting any hardware.**

 It is recommended that all default options be selected during installation.

- **01 Remove the Smart Remote Application Board from the anti-static package at an appropriate workstation.**
- **02 Insert the Smart Remote Application Board to fit onto the application board connectors on the Professional Development Kit.**
- **03 Must be used in conjunction with CSR102x Professional Development Kit.** (DK-uEnergy-PB-10242)

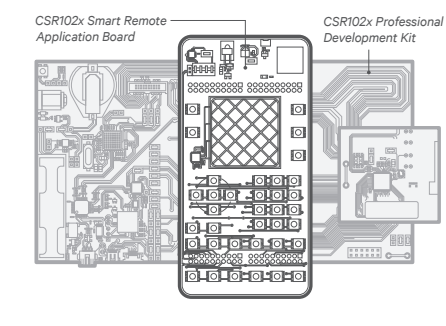